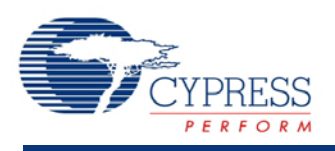

## **ADC Successive Approximation Register (ADC\_SAR) 1.80**

# **Features**

- Supports PSoC 5 and PSoC 5LP devices
- 12-bit resolution at up to 1 msps maximum
- **Four power modes**
- Selectable resolution and sample rate
- Single-ended or differential input

# **General Description**

The ADC Successive Approximation Register (ADC\_SAR) component provides medium-speed (maximum 1-msps sampling), medium-resolution (12 bits maximum), analog-to-digital conversion.

## **When to Use an ADC\_SAR**

Typical applications for the ADC\_SAR component include:

- LED lighting control
- Motor control
- Magnetic card reader
- High-speed data collection
- Power meter
- Pulse oximeter

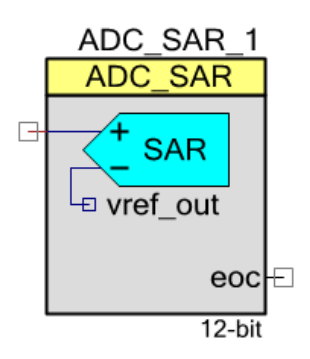

# **Input/Output Connections**

This section describes the input and output connections for the ADC\_SAR. An asterisk (\*) in the list of I/Os indicates that the I/O may be hidden on the symbol under the conditions listed in the description of that I/O.

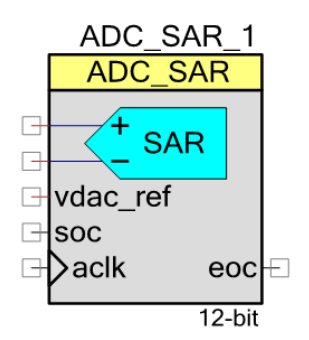

### **+Input – Analog**

This input is the positive analog signal input to the ADC SAR. The conversion result is a function of the +Input signal minus the voltage reference. The voltage reference is either the –Input signal or  $V_{SSA}$ .

#### **–Input – Analog \***

When shown, this optional input is the negative analog signal (or reference) input to the ADC SAR. The conversion result is a function of +Input minus–Input. You see this pin when you set the **Input Range** parameter to one of the differential modes.

### **vdac\_ref – Input \***

The VDAC reference (vdac\_ref) is an optional pin. You see it if you have selected **Vssa to VDAC\*2 (Single Ended)** or **0.0 +/- VDAC (Differential)** input range; otherwise, this I/O is hidden. You can only connect this pin to a VDAC component output. Do not connect it to any other signal.

#### **soc – Input \***

The start of conversion (soc) is an optional pin. You see it if you select the **Triggered** sample mode. A rising edge on this input starts an ADC conversion. If you set the **Sample Mode** parameter to **Free Running**, this I/O is hidden.

#### **aclk – Input \***

You can see this optional pin if you set the **Clock Source** parameter to **External**; otherwise, the pin is hidden. This clock determines the conversion rate as a function of conversion method and resolution.

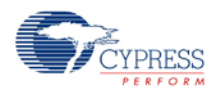

#### **eoc – Output**

A rising edge on the end of conversion (eoc) output means that a conversion is complete. A DMA request can be connected to this pin to transfer the conversion output to system RAM, DFB, or other component. An internal interrupt is also connected to this signal, or you may connect your own interrupt.

## **Component Parameters**

Drag an ADC\_SAR component onto your design and double-click it to open the **Configure** dialog.

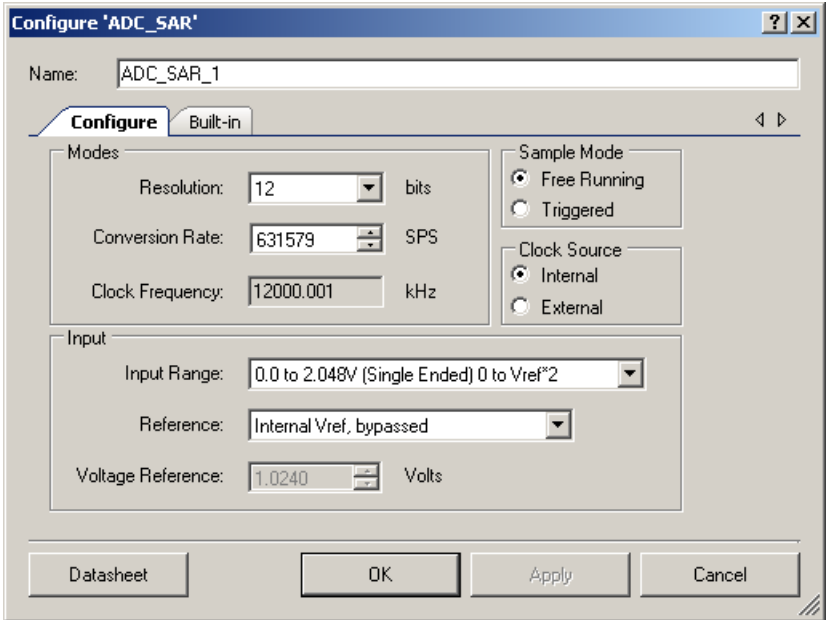

The ADC\_SAR has the following parameters. The option shown in bold is the default.

#### **Modes**

#### **Resolution**

Sets the resolution of the ADC.

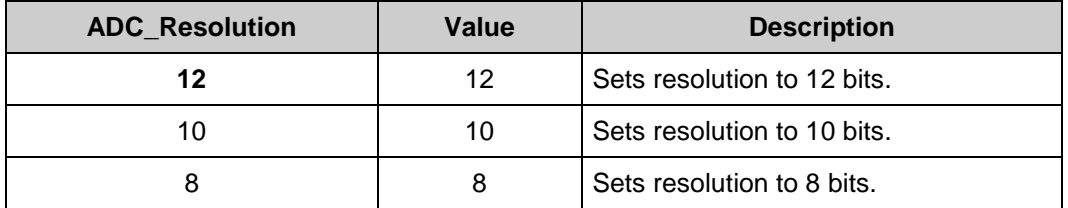

**Note** In PSoC 5 silicon, SAR always operates in 12-bit mode. The 8- and 10-bit options remain but only impact the ADC GetResult16() and ADC GetResult8() APIs.

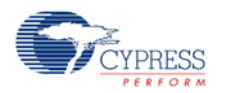

#### **Conversion Rate**

This parameter sets the ADC conversion. The conversion time is the inverse of the conversion rate. Enter the conversion rate in samples per second. Converting one sample takes 19 SAR ADC clock cycles in PSoC 5 silicon and 18 clock cycles in PSoC 5LP.

#### **Clock Frequency**

This text box is a read-only (always grayed out) area that displays the required clock rate for the selected operating conditions: resolution and conversion rate. It is updated when either or both of these conditions change. Clock frequency can be anywhere between 1 MHz and 14 MHz (18 MHz in PSoC 5LP). The duty cycle should be 50 percent. The minimum pulse width should be greater than 33 ns (25.5 ns in PSoC 5LP). PSoC Creator will generate an error during the build process if the clock does not fall within these limits. In that case, change the Master Clock in the Design-Wide Resources Clock Editor.

At high conversation rates, the ADC can generate large amounts of data to process. In these cases, the data should either be collected using DMA or by using the CPU . If using the CPU, the CPU clock should be at a high clock rate and with a minimal interrupt service routine. For example, at a conversion rate of 700,000 samples per second and a CPU clock rate of 66 MHz, there are only 66 MHz / 700,000 sps = 94 CPU clock cycles per sample. Refer to the Interrupt Service Routine section for guidance on optimizing the ISR.

### **Sample Mode**

This parameter determines how the ADC operates.

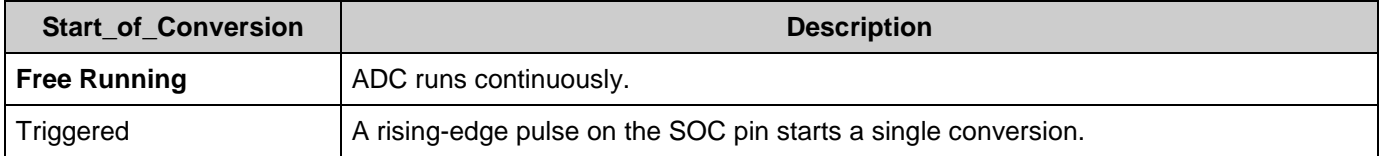

### **Clock Source**

This parameter allows you to select either a clock that is internal to the ADC SAR module or an external clock.

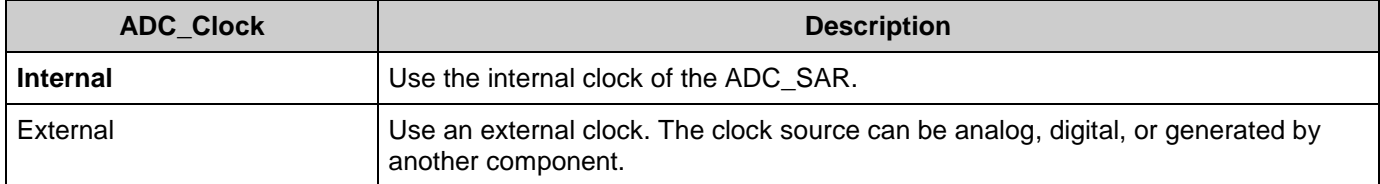

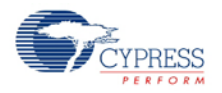

## **Input**

#### **Input Range**

This parameter configures the ADC for a given input range. The analog signals connected to the PSoC must be between  $V_{SSA}$  and  $V_{DDA}$  regardless of the input range settings.

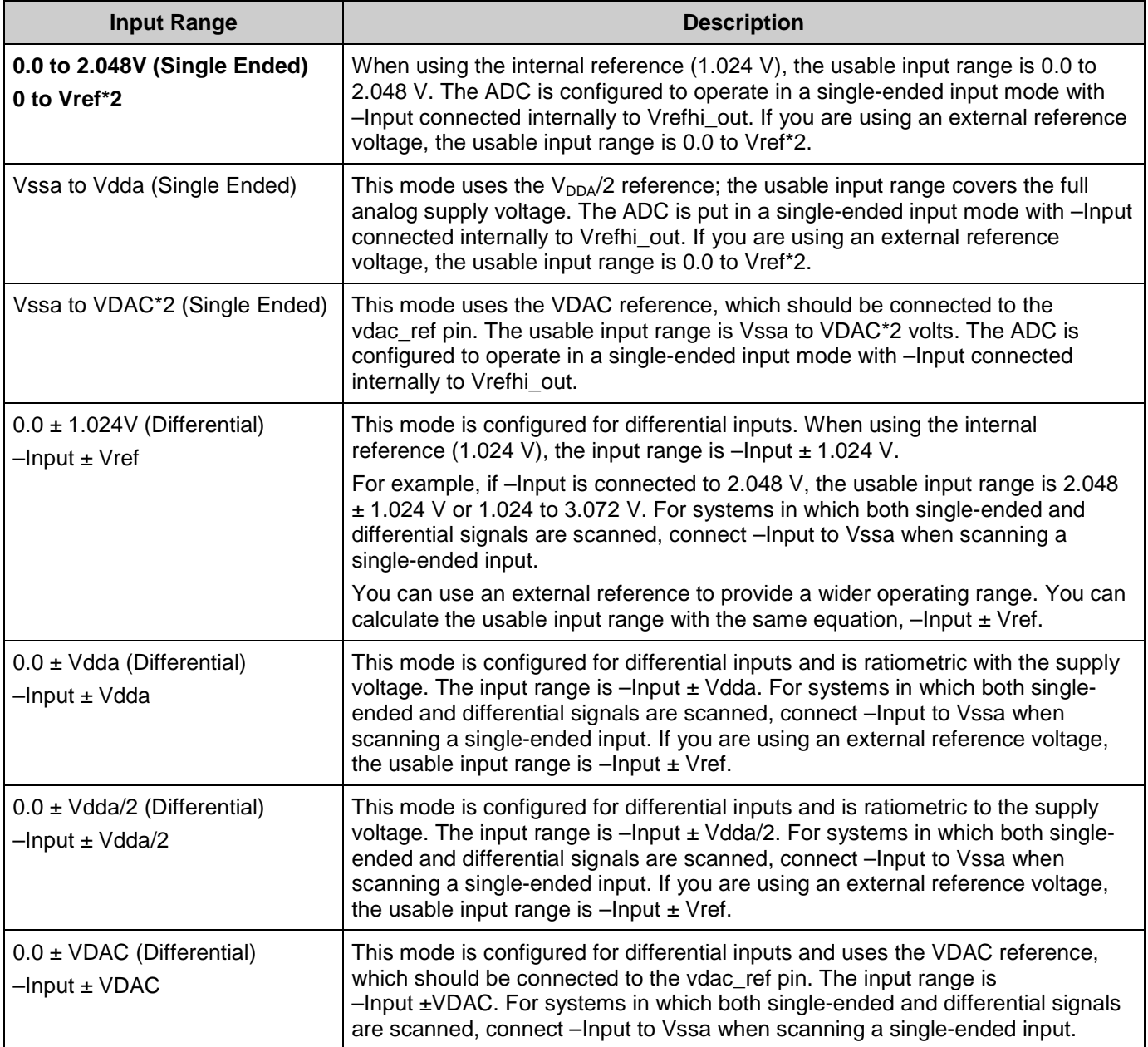

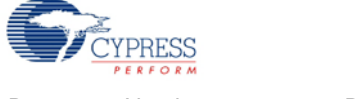

#### **Reference**

This parameter selects the switches for reference configuration for the ADC\_SAR.

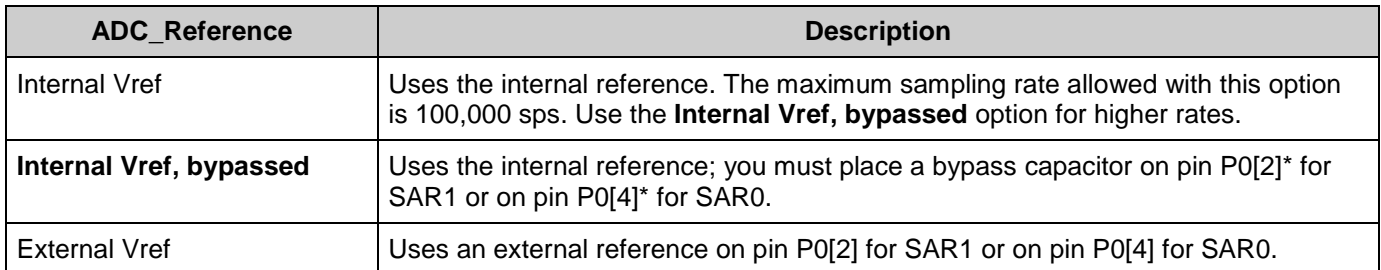

**\*** The use of an external bypass capacitor is recommended if the internal noise caused by digital switching exceeds an application's analog performance requirements. To use this option, configure either port pin P0[2] or P0[4] as an analog HI-Z pin and connect an external capacitor with a value between 0.01 µF and 10 µF.

**Note** The same internal reference is used for ADC\_SAR and for ADC\_DelSig components. If both types of the ADC have to work with internal reference simultaneously, use the **Internal Vref, bypassed** option for the best performance.

#### **Voltage Reference**

The voltage reference is used for the ADC count to voltage conversion functions discussed in the [Application Programming Interface](#page-6-0) section. This parameter is read-only when using the internal reference. When using an external reference, you can edit this value to match the external reference voltage.

- When selecting input range **Vssa to Vdda**, **-Input +/- Vdda**, or **-Input +/- Vdda/2**, enter the  $V_{DDA}$  supply voltage.
- When selecting the input range **Vssa to VDAC\*2** or **–Input +/- VDAC**, enter the VDAC supply voltage value.

**Note** The input range and reference voltage is limited by the  $V_{DDA}$  voltage.

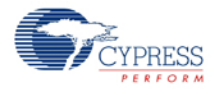

# **Application Programming Interface**

<span id="page-6-0"></span>Application Programming Interface (API) routines allow you to configure the component using software. The following table lists and describes the interface to each function. The subsequent sections discuss each function in more detail.

By default, PSoC Creator assigns the instance name "ADC\_SAR\_1" to the first instance of a component in a given design. You can rename the instance to any unique value that follows the syntactic rules for identifiers. The instance name becomes the prefix of every global function name, variable, and constant symbol. For readability, the instance name used in the following table is "ADC."

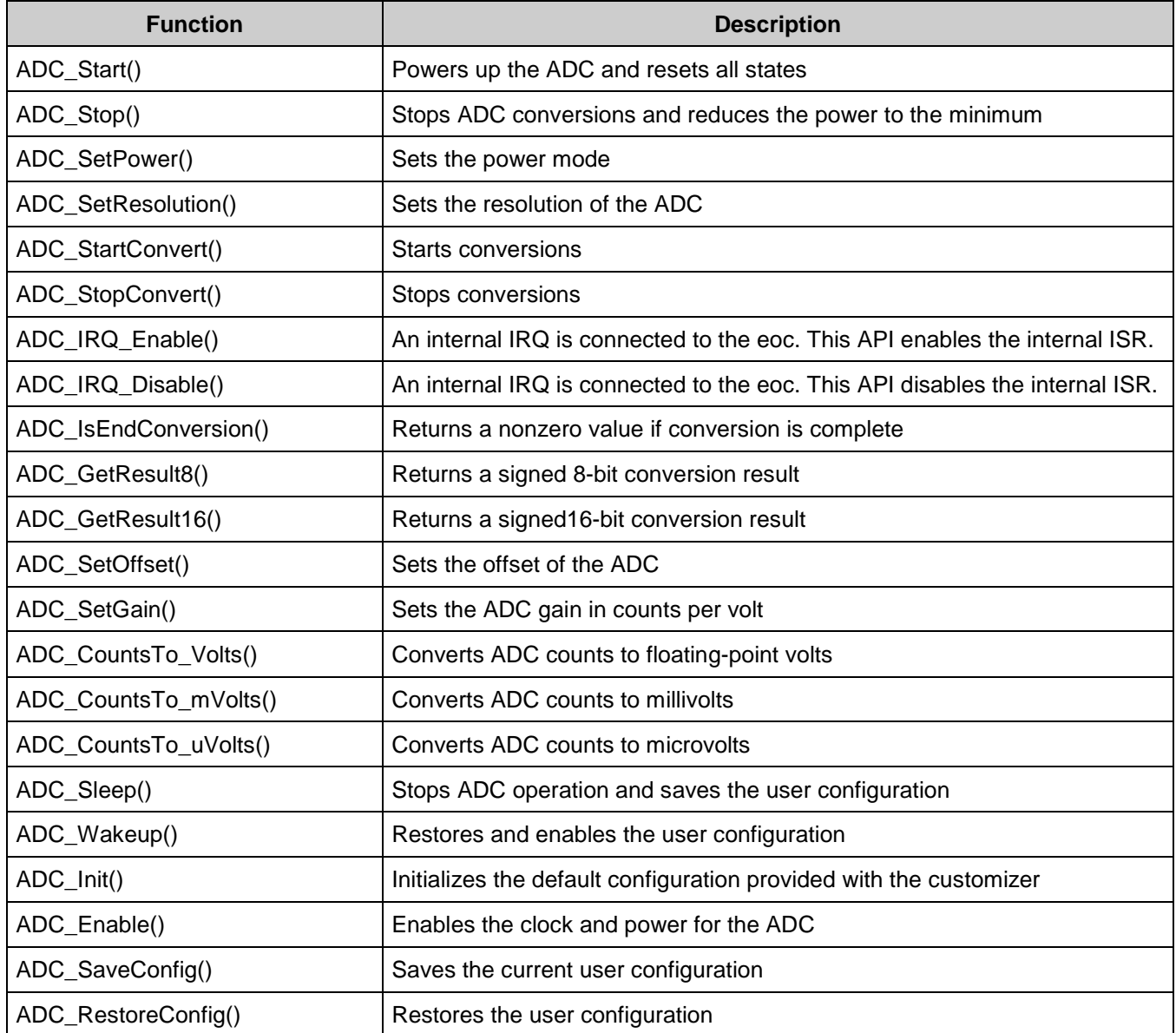

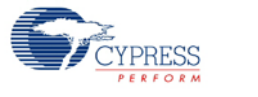

## **Global Variables**

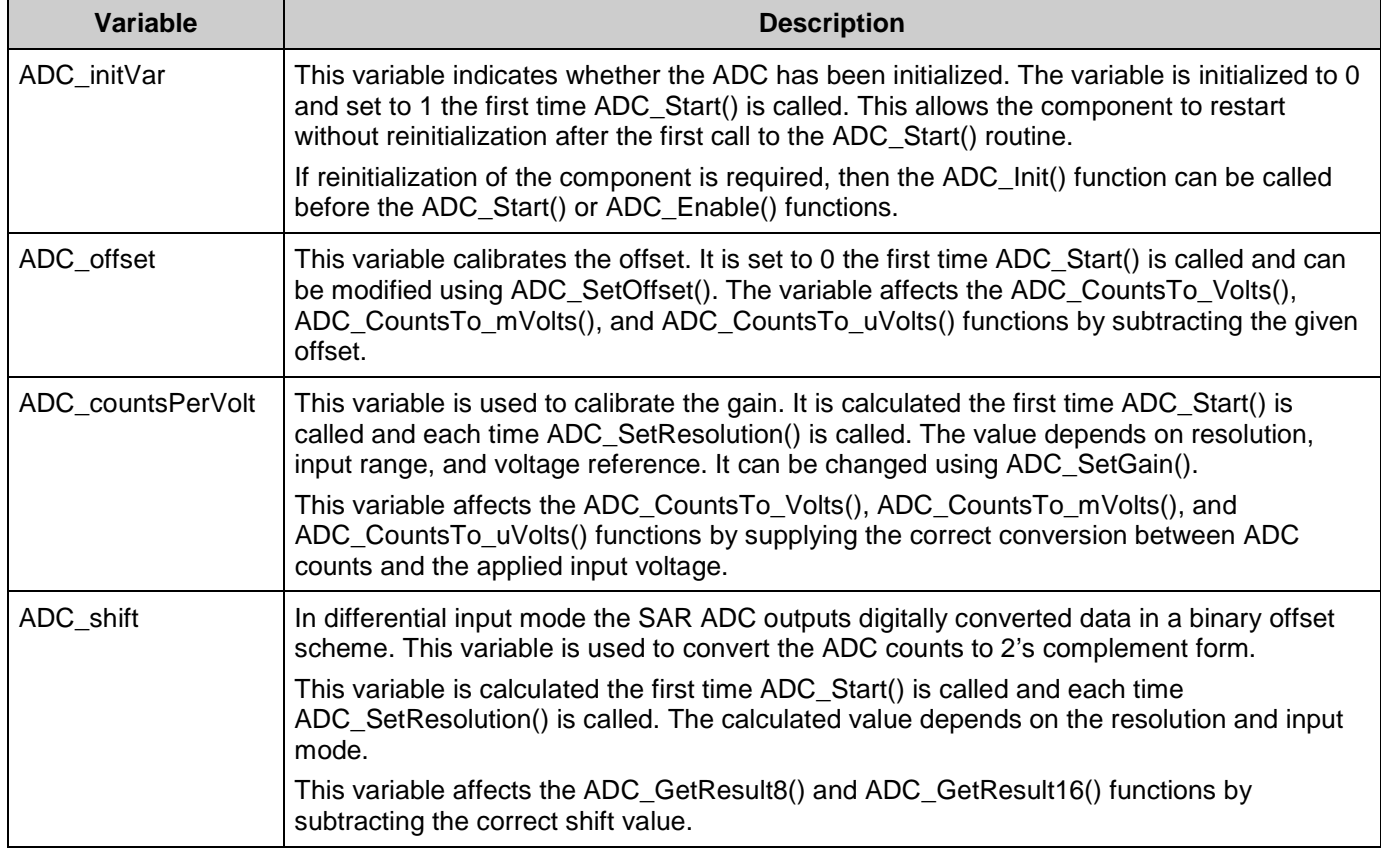

## **void ADC\_Start(void)**

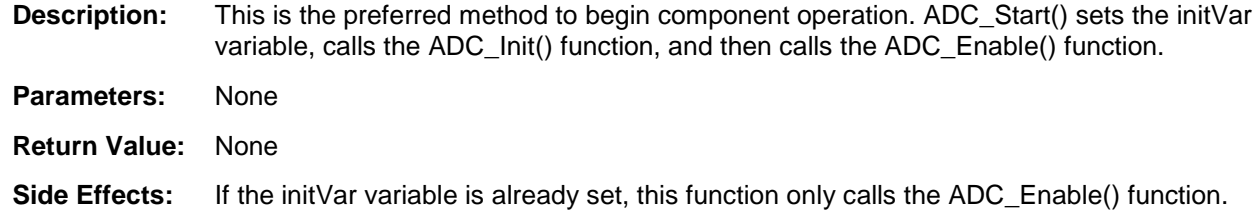

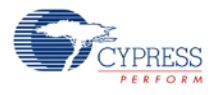

## **void ADC\_Stop(void)**

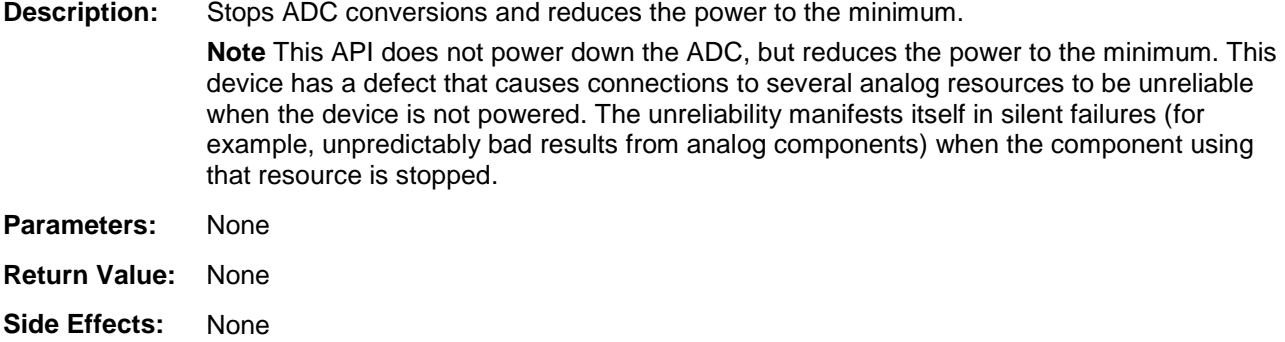

#### **void ADC\_SetPower(uint8 power)**

**Description:** Sets the operational power of the ADC. You should use the higher power settings with faster clock speeds.

**Parameters:** uint8 power: Power setting

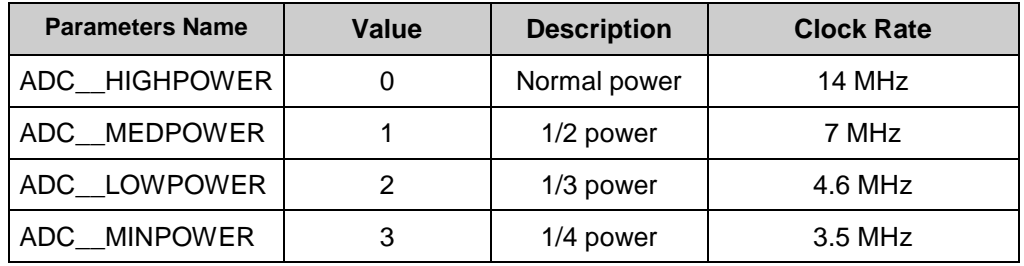

**Return Value:** None

**Side Effects:** The power setting may affect conversion accuracy.

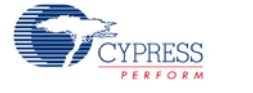

### **void ADC\_SetResolution(uint8 resolution)**

**Description:** Sets the resolution for the GetResult16() and GetResult8() APIs. This function does not affect the actual conversion in PSoC 5 silicon.

Parameters: uint8 resolution: Resolution setting

| <b>Parameters Name</b> | Value | <b>Description</b>          |  |
|------------------------|-------|-----------------------------|--|
| ADC BITS 12            | 12    | Sets resolution to 12 bits. |  |
| ADC BITS 10            | 10    | Sets resolution to 10 bits. |  |
| ADC BITS 8             |       | Sets resolution to 8 bits.  |  |

#### **Return Value:** None

**Side Effects:** The ADC resolution cannot be changed during a conversion cycle. The recommended best practice is to stop conversions with ADC\_StopConvert(), change the resolution, then restart the conversions with ADC\_StartConvert().

> If you decide not to stop conversions before calling this API, use ADC\_IsEndConversion() to wait until conversion is complete before changing the resolution.

> If you call ADC SetResolution() during a conversion, the resolution will not change until the current conversion is complete. Data will not be available in the new resolution for another 6 + "New Resolution(in bits)" clock cycles. You may need add a delay of this number of clock cycles after ADC\_SetResolution() is called before data is valid again.

> Affects ADC\_CountsTo\_Volts(), ADC\_CountsTo\_mVolts(), and ADC\_CountsTo\_uVolts() by calculating the correct conversion between ADC counts and the applied input voltage. Calculation depends on resolution, input range, and voltage reference.

### **void ADC\_StartConvert(void)**

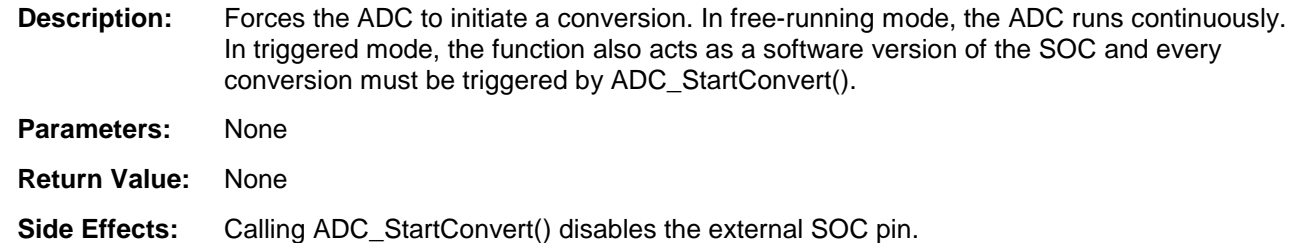

## **void ADC\_StopConvert(void)**

**Description:** Forces the ADC to stop conversions. If a conversion is currently executing, that conversion will complete, but no further conversions will occur.

**Parameters:** None **Return Value:** None

**Side Effects:** In triggered mode, this function sets a software version of the SOC to low level and switches the SOC source to hardware SOC input.

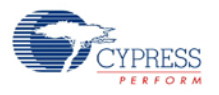

### **void ADC\_IRQ\_Enable(void)**

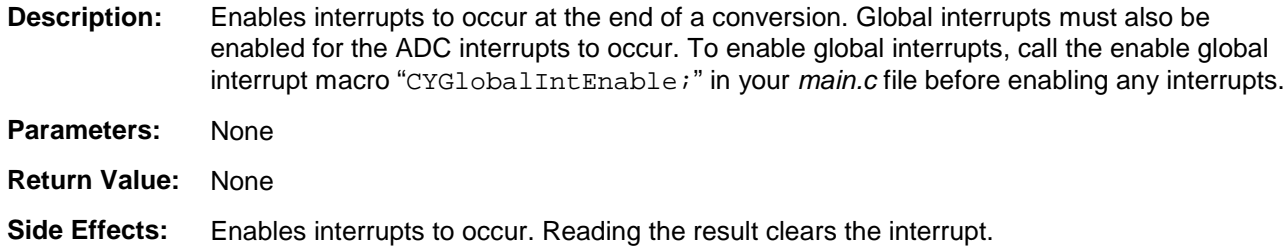

#### **void ADC\_IRQ\_Disable(void)**

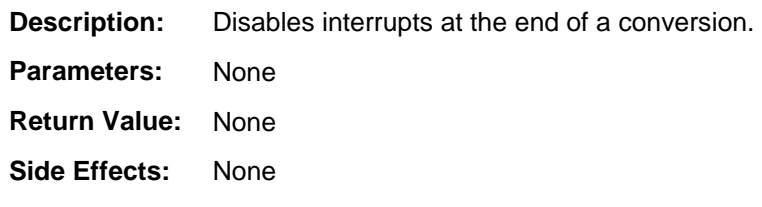

### **uint8 ADC\_IsEndConversion(uint8 retMode)**

**Description:** Immediately returns the status of the conversion or does not return (blocking) until the conversion completes, depending on the retMode parameter.

Parameters: uint8 retMode: Check conversion return mode. See the following table for options.

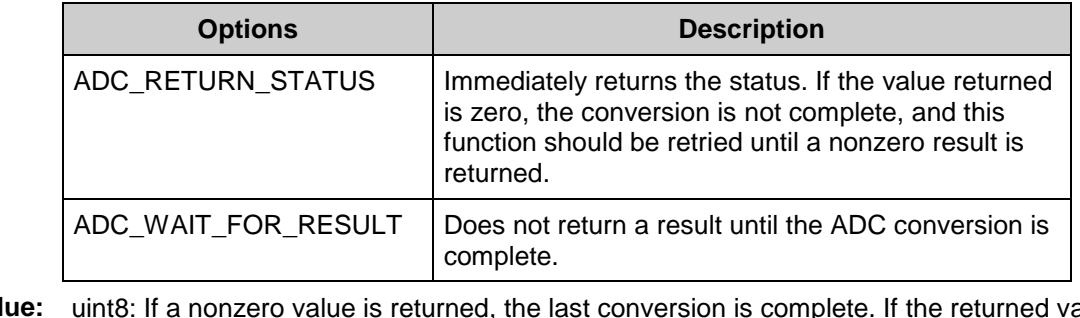

- **Return Value:** uint8: If a nonzero value is returned, the last conversion is complete. If the returned value is zero, the ADC is still calculating the last result.
- **Side Effects:** This function reads the end of conversion status, which is cleared on read.

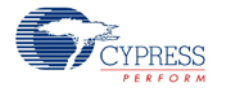

#### **int8 ADC\_GetResult8(void)**

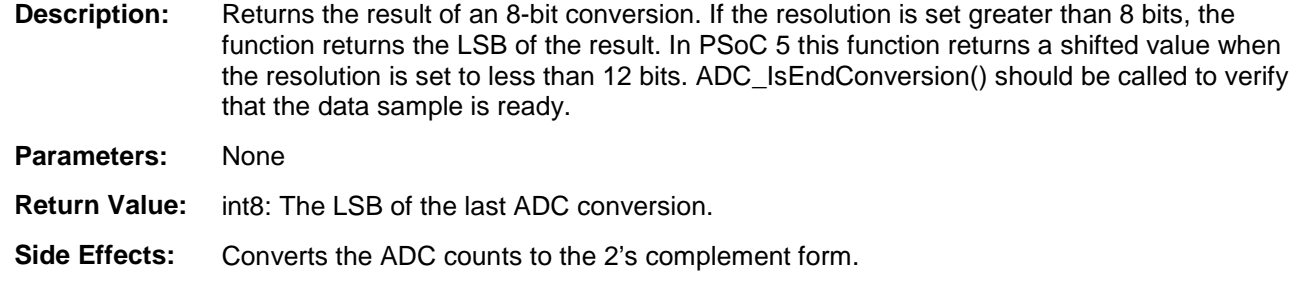

#### **int16 ADC\_GetResult16(void)**

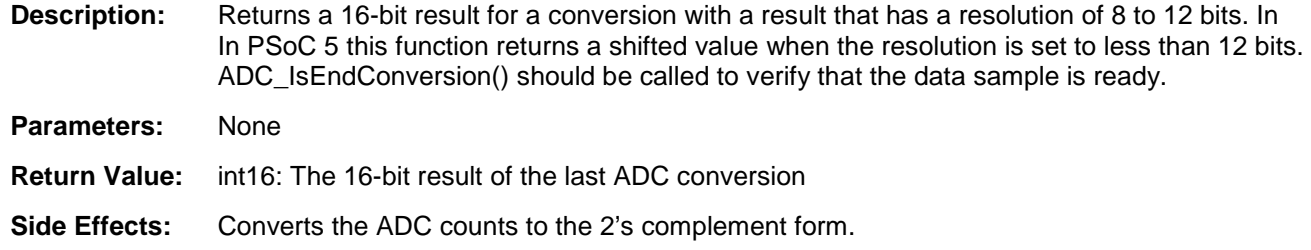

### **void ADC\_SetOffset(int16 offset)**

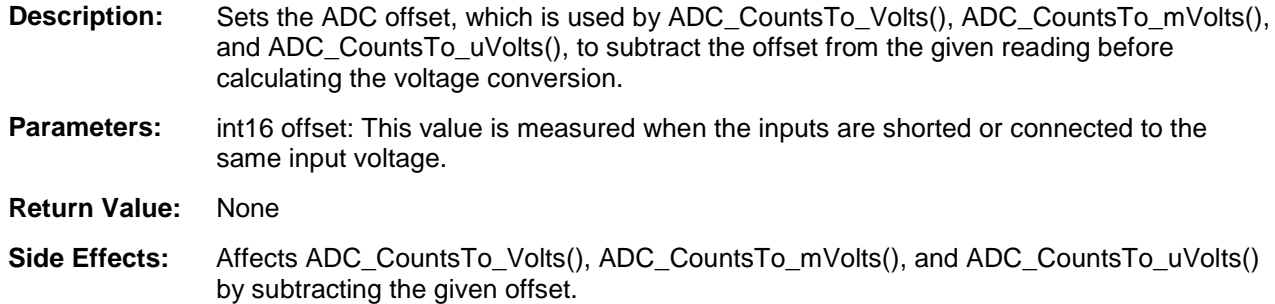

### **void ADC\_SetGain(int16 adcGain)**

- **Description:** Sets the ADC gain in counts per volt for the voltage conversion functions that follow. This value is set by default by the reference and input range settings. It should only be used to further calibrate the ADC with a known input or if the ADC is using an external reference.
- **Parameters:** int16 adcGain: ADC gain in counts per volt
- **Return Value:** None
- **Side Effects:** Affects ADC\_CountsTo\_Volts(), ADC\_CountsTo\_mVolts(), ADC\_CountsTo\_uVolts() by supplying the correct conversion between ADC counts and the applied input voltage.

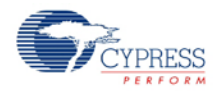

## **float ADC\_CountsTo\_Volts(int16 adcCounts)**

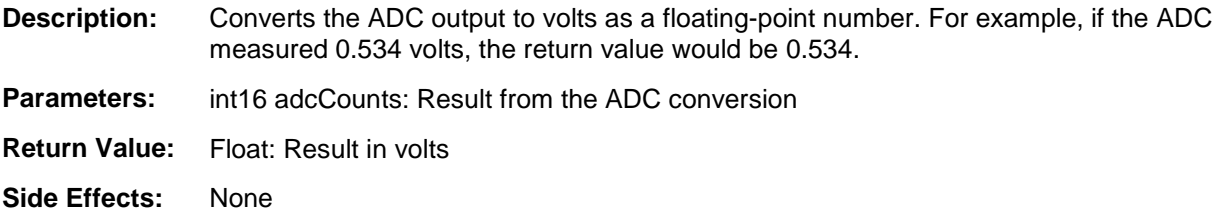

### **int16 ADC\_CountsTo\_mVolts(int16 adcCounts)**

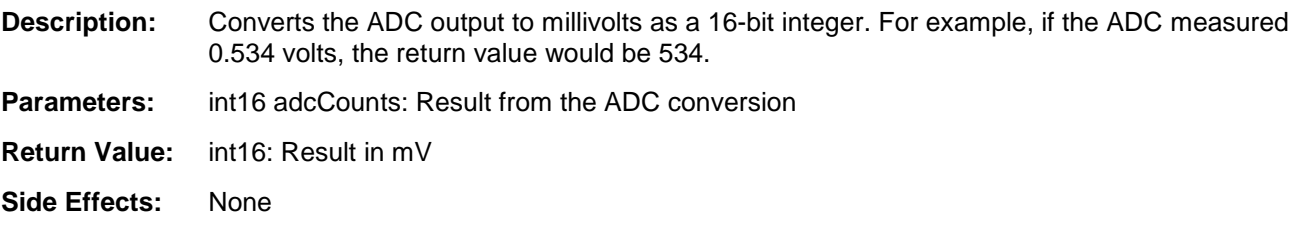

## **int32 ADC\_CountsTo\_uVolts(int16 adcCounts)**

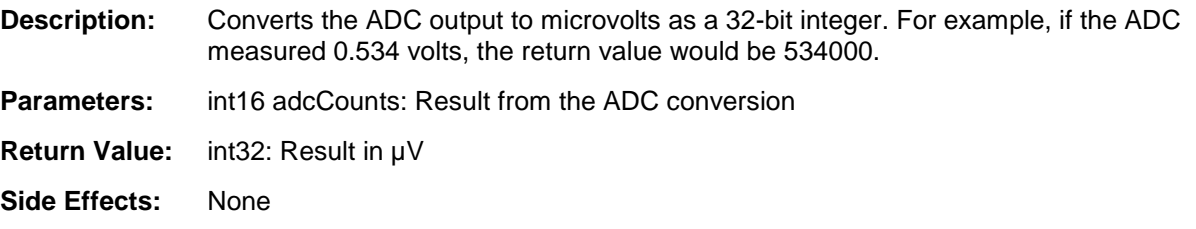

## **void ADC\_Sleep(void)**

**Description:** This is the preferred routine to prepare the component for sleep. The ADC\_Sleep() routine saves the current component state. Then it calls the ADC\_Stop() function and calls ADC SaveConfig() to save the hardware configuration.

> Call the ADC\_Sleep() function before calling the CyPmSleep() or the CyPmHibernate() function. See the PSoC Creator *System Reference Guide* for more information about powermanagement functions.

**Parameters:** None

**Return Value:** None

**Side Effects:** None

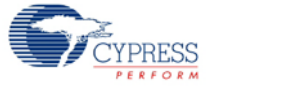

### **void ADC\_Wakeup(void)**

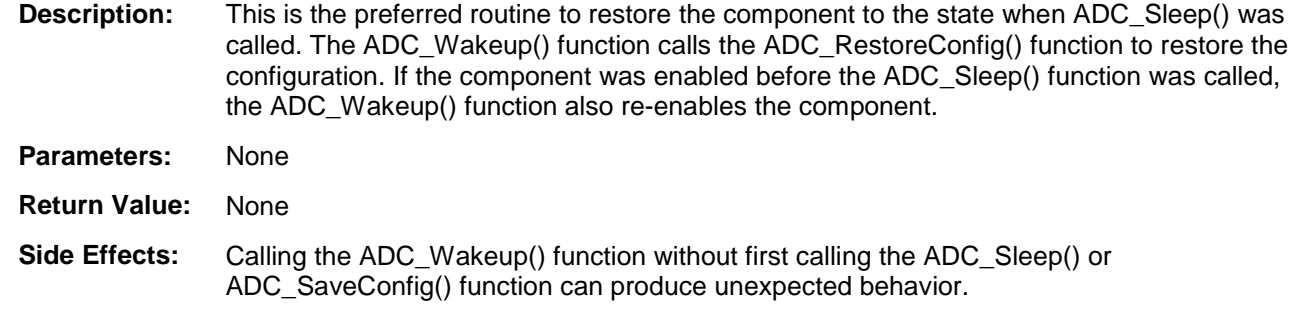

### **void ADC\_Init(void)**

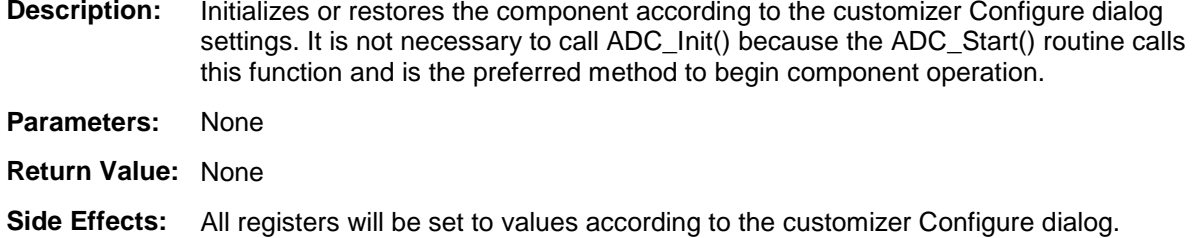

### **void ADC\_Enable(void)**

- **Description:** Activates the hardware and begins component operation. The higher power is set automatically depending on clock speed. The ADC\_SetPower() API description contains the relation of the power from the clock rate. It is not necessary to call ADC\_Enable() because the ADC\_Start() routine calls this function, which is the preferred method to begin component operation.
- **Parameters:** None
- **Return Value:** None
- **Side Effects:** None

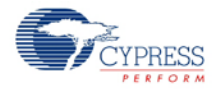

### **void ADC\_SaveConfig(void)**

**Description:** This function saves the component configuration and nonretention registers. It also saves the current component parameter values, as defined in the Configure dialog or as modified by the appropriate APIs. This function is called by the ADC\_Sleep() function. **Parameters:** None **Return Value:** None **Side Effects:** All ADC configuration registers are retained. This function does not have an implementation and is meant for future use. It is provided here so that the APIs are consistent across components.

### **void ADC\_RestoreConfig(void)**

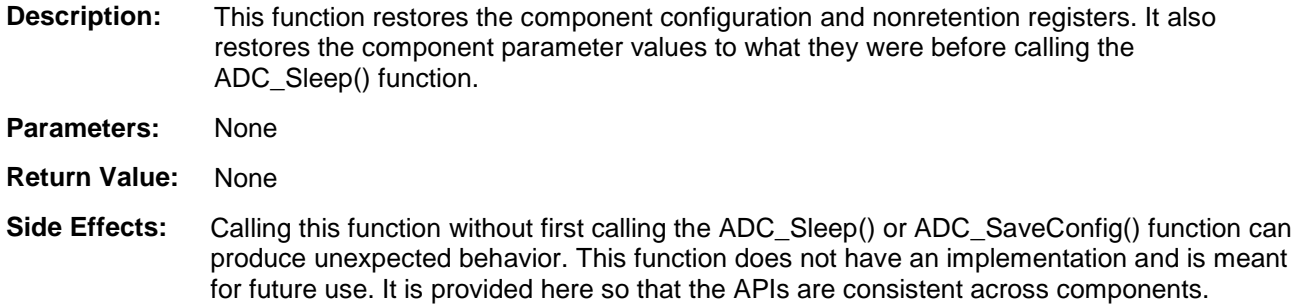

### **DMA**

You can use the DMA component to transfer converted results from ADC\_SAR register to RAM. You should connect the DMA data request signal (DRQ) to the EOC pin from the ADC. You can use the DMA Wizard to configure DMA operation as follows:

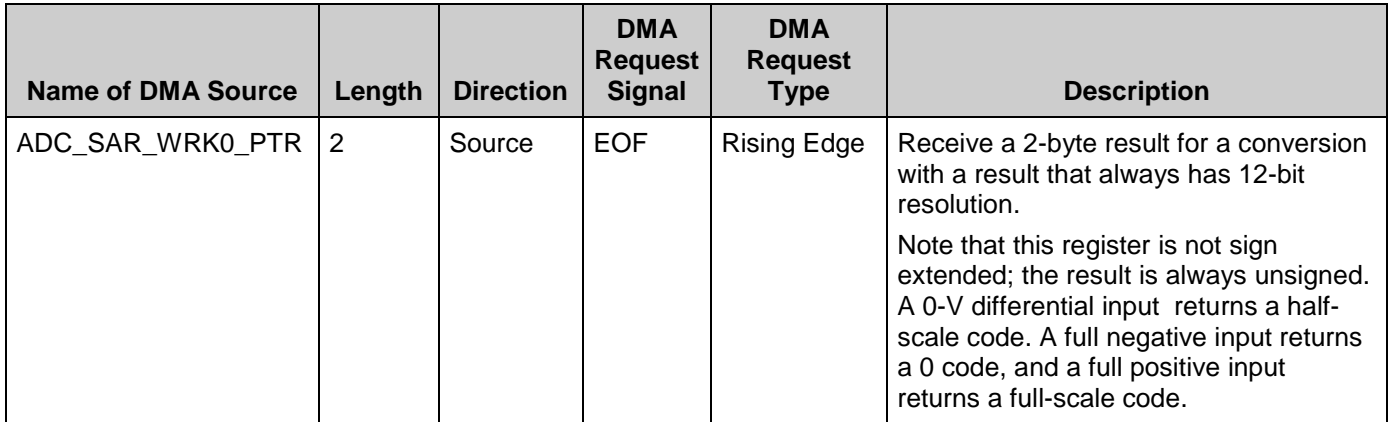

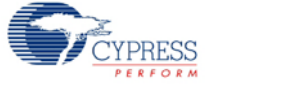

## **Sample Firmware Source Code**

PSoC Creator provides many example projects that include schematics and example code in the Find Example Project dialog. For component-specific examples, open the dialog from the Component Catalog or an instance of the component in a schematic. For general examples, open the dialog from the Start Page or **File** menu. As needed, use the **Filter Options** in the dialog to narrow the list of projects available to select.

Refer to the "Find Example Project" topic in the PSoC Creator Help for more information.

## **Interrupt Service Routine**

The ADC\_SAR contains a blank interrupt service routine in the file *ADC\_SAR\_1\_INT.c* file, where "ADC\_SAR\_1" is the instance name. You can place custom code in the designated areas to perform whatever function is required at the end of a conversion. A copy of the blank interrupt service routine is shown below. Place custom code between the "/\*  $*$   $*$   $*$   $*$   $*$   $*$ MAIN ADC ISR`  $*/$ " and "/\* `#END` \*/" comments. This ensures that the code will be preserved when a project is regenerated.

```
CY_ISR( ADC_SAR_1_ISR )
{
      /* Place user ADC ISR code here. This can be a good place */
     /* to place code that is used to switch the input to the */<br>/* ADC. It may be good practice to first stop the ADC *//* ADC. It may be good practice to first stop the ADC * /<br>/* before switching the input then restart the ADC. * /
     /* before switching the input then restart the ADC.
     /* `#START MAIN ADC ISR` */
     /* Place user code here. */
    /* * #END * /
}
```
A second designated area is available to place variable definitions and constant definitions.

```
/* System variables */
/* `#START ADC_SYS_VAR` */
    /* Place user code here. */
/* `#END` */
```
An example of code that uses an interrupt to capture data follows.

```
#include <device.h>
int16 result = 0;
uint8 dataReady = 0;
void main()
{
      int16 newReading = 0;<br>CYGlobalIntEnable;
                                                  % Enable Global interrupts */<br>/* Initialize ADC */
      ADC_SAR_1_Start(); \begin{array}{ccc} \n\end{array} /* Initialize ADC */<br>ADC SAR 1 IRQ Enable(); \end{array} /* Enable ADC interrupts */
      ADC_SAR_1_IRQ_Enable();
```
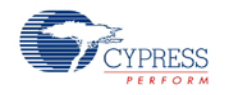

```
 ADC_SAR_1_StartConvert(); /* Start ADC conversions */
    for(i; j) {
          if (dataReady != 0)
\left\{\begin{array}{c} \end{array}\right\}dataReady = 0; newReading = result;
          /* More user code */
 }
     }
}
```
Interrupt code segments in the file *ADC\_SAR\_1\_INT.c*.

```
 /**********************************
           System variables
     **********************************/
     /* `#START ADC_SYS_VAR` */
     extern int16 result;
      extern uint8 dataReady;
     /* * # END * /
CY_ISR(ADC_SAR_1_ISR )
{
      /**********************************************/
     /* Place user ADC ISR code here. * //* This can be a good place to place code \frac{\ast}{\phantom{0}} /* that is used to switch the input to the \phantom{0}^{\ast} /
     /* that is used to switch the input to the */<br>/* ADC. It may be good practice to first *//* ADC. It may be good practice to first */<br>/* stop the ADC before switching the input */
     /* stop the ADC before switching the input \overrightarrow{'} then restart the ADC.
     /* then restart the ADC.
      /**********************************************/
     /* `#START MAIN ADC ISR` */
          result = ADC_SAR_1_GetResult16();
         dataReady = 1;/* * #END * /
}
```
It is important to set the Conversion Rate and Master Clock parameters correctly.

For example, at the maximum conversion rate (700 ksps at 12 bits) set the Master Clock to 53 MHz in the Design-Wide Resources Clock Editor, and optimize the ISR routine. Otherwise, the processor will not be able to handle the ISR quickly enough. If you select a lower Master Clock, the run time of the ISR will be longer than ADC\_SAR conversion time.

You can optimize the ISR by reading sample registers directly:

```
CY_ISR(ADC_SAR_1_ISR )
{
       /**********************************************/
      /* Place user ADC ISR code here. \frac{\ast}{\sqrt{\ast}} This can be a good place to place code \frac{\ast}{\sqrt{\ast}}/* This can be a good place to place code */<br>/* that is used to switch the input to the *//* that is used to switch the input to the */<br>/* ADC. It may be good practice to first */
      /* ADC. It may be good practice to first
```
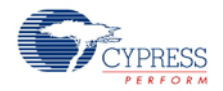

```
/* stop the ADC before switching the input \frac{\ast}{\sqrt{\ast}} then restart the ADC.
     /* then restart the ADC.
      /**********************************************/
     /* <br> `#START MAIN_ADC_ISR` */
          result = CY_GET_REG16(ADC_SAR_1_SAR_WRK0_PTR);
         dataReady = 1; /* `#END` */
}
```
# **Functional Description**

The following figure shows a block diagram. An input analog signal is sampled and compared with the output of a DAC using a binary search algorithm to determine the conversion bits in succession from MSB to LSB.

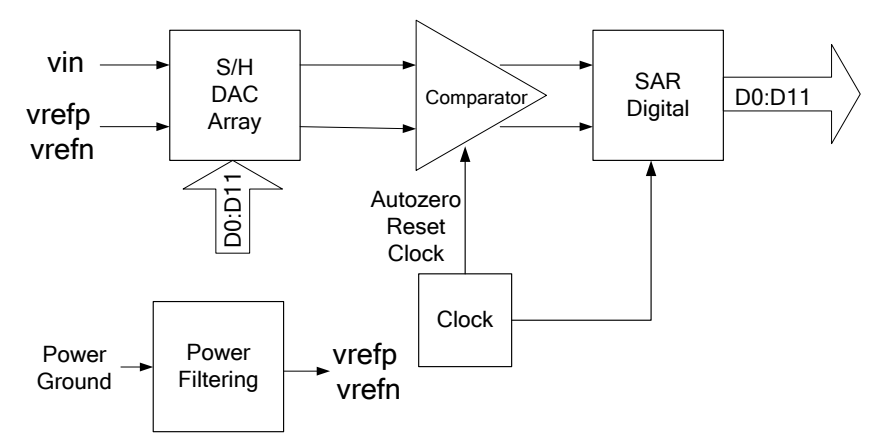

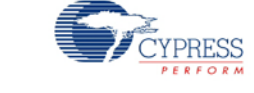

# **Registers**

### **Sample Registers**

The ADC results can be between 8 and 12 bits of resolution. The output is divided into two 8-bit registers. The CPU or DMA can access these registers to read the ADC result.

#### **ADC\_SAR\_WRK0\_REG (SAR working register 0)**

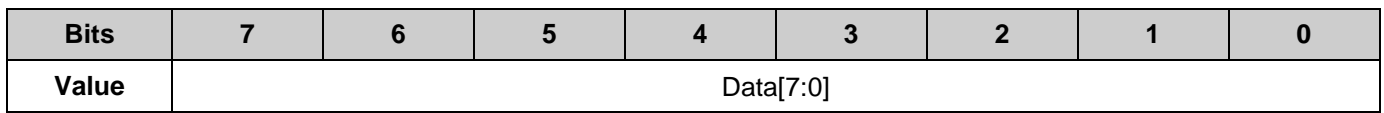

#### **ADC\_SAR\_WRK1\_REG (SAR working register 1)**

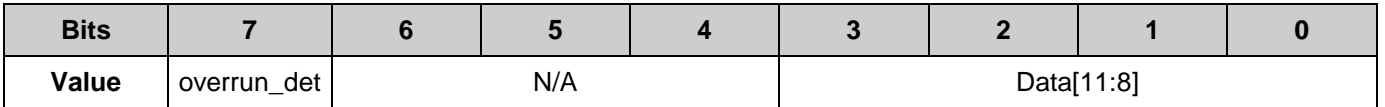

Data[11:0]: The ADC results

overrun\_det: Data overrun detection flag. This function is disabled by default.

# **Resources**

The ADC SAR uses a fixed-block SAR in the silicon.

## **API Memory Usage**

The component memory usage varies significantly, depending on the compiler, device, number of APIs used and component configuration. The following table provides the memory usage for all APIs available in the default component configuration.

The measurements have been done with the associated compiler configured in Release mode with optimization set for Size. For a specific design the map file generated by the compiler can be analyzed to determine the memory usage.

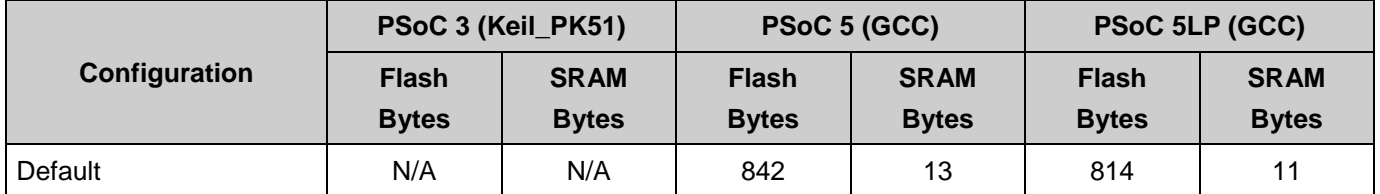

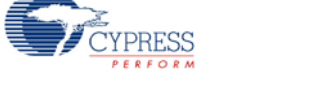

# **DC and AC Electrical Characteristics**

The following values indicate expected performance and are based on initial characterization data. Unless otherwise specified, operating conditions are:

- Operation in continuous sample mode
- $\blacksquare$  Fclk = 14 MHz
- Input range =  $\pm V_{REF}$
- Bypass capacitor of 10 µF

## **DC Specifications**

<span id="page-19-0"></span>

| <b>Parameter</b> | <b>Description</b>                        | <b>Conditions</b>                                     | <b>Min</b>             | <b>Typ</b> | <b>Max</b>             | <b>Units</b> |
|------------------|-------------------------------------------|-------------------------------------------------------|------------------------|------------|------------------------|--------------|
|                  | Resolution                                |                                                       | 8                      |            | $12 \overline{ }$      | bits         |
|                  | Number of channels - single-ended         |                                                       |                        |            | No. of<br><b>GPIO</b>  |              |
|                  | Number of channels – differential         | Differential pair is formed<br>using a pair of GPIOs. |                        |            | No. of<br>GPIO/2       |              |
|                  | Monotonicity <sup>1</sup>                 |                                                       | Yes                    |            |                        |              |
| Ge               | Gain error                                | <b>External reference</b>                             |                        |            | ±0.2                   | $\%$         |
| $V_{OS}$         | Input offset voltage                      | $V_{CM} = 0 V$                                        |                        |            | ±2                     | mV           |
|                  |                                           | $V_{CM} = V_{DD}/2$                                   | —                      |            | ±6                     |              |
| $I_{DD}$         | Current consumption                       |                                                       |                        |            | 1                      | mA           |
|                  | Input voltage range $-$ single-ended $1$  |                                                       | <b>V<sub>SSA</sub></b> |            | <b>V<sub>DDA</sub></b> | $\vee$       |
|                  | Input voltage range $-$ differential $1$  |                                                       | <b>V<sub>SSA</sub></b> |            | $V_{DDA}$              | $\vee$       |
|                  | External reference input voltage<br>range |                                                       | 0.8                    |            | $V_{DDA}$              | $\vee$       |
| <b>PSRR</b>      | Power supply rejection ratio <sup>1</sup> |                                                       | 70                     |            |                        | dB           |
| <b>CMRR</b>      | Common mode rejection ratio               |                                                       | 35                     |            |                        | dB           |
| <b>INL</b>       | Integral nonlinearity <sup>1</sup>        | Internal reference from V <sub>BG</sub>               | —                      |            | ±2                     | <b>LSB</b>   |
| <b>DNL</b>       | Differential nonlinearity <sup>1</sup>    | Internal reference from V <sub>BG</sub>               |                        |            | ±2                     | <b>LSB</b>   |

<span id="page-19-1"></span> $1$  Based on device characterization (not production tested).

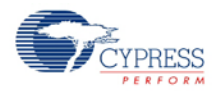

 $\overline{a}$ 

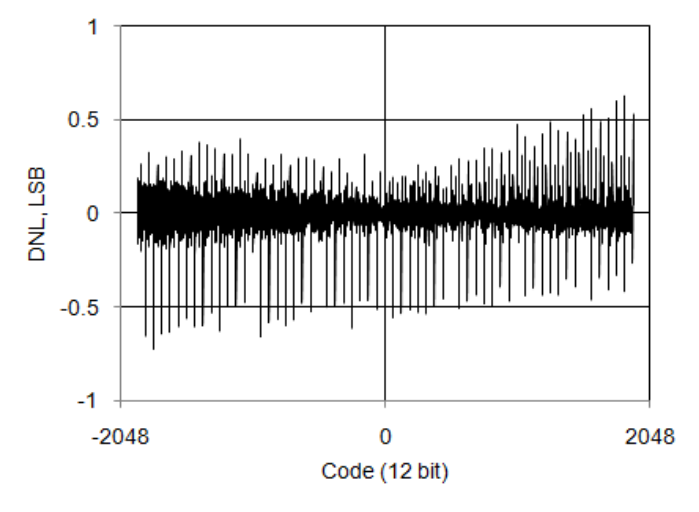

#### **DNL vs Output Code, Bypassed Internal Reference Mode**

#### **IDD vs sps, VDDA = 5 V, Continuous Sample Mode, External Reference Mode**

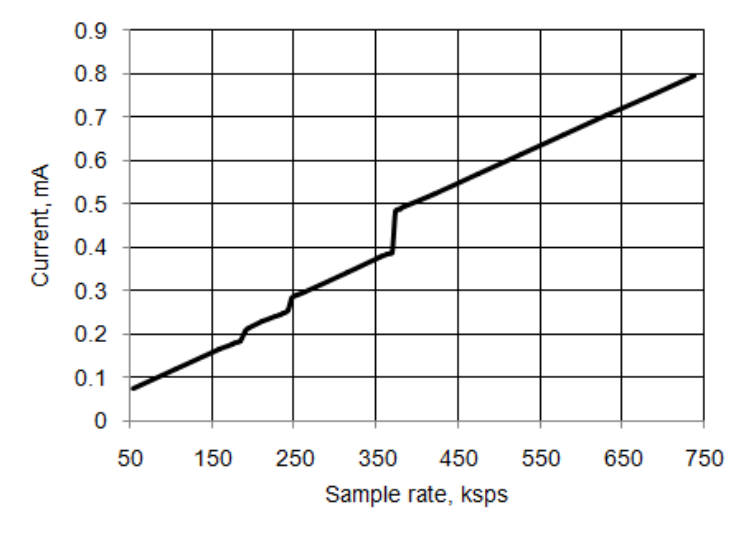

**INL vs Output Code, Bypassed Internal Reference Mode**

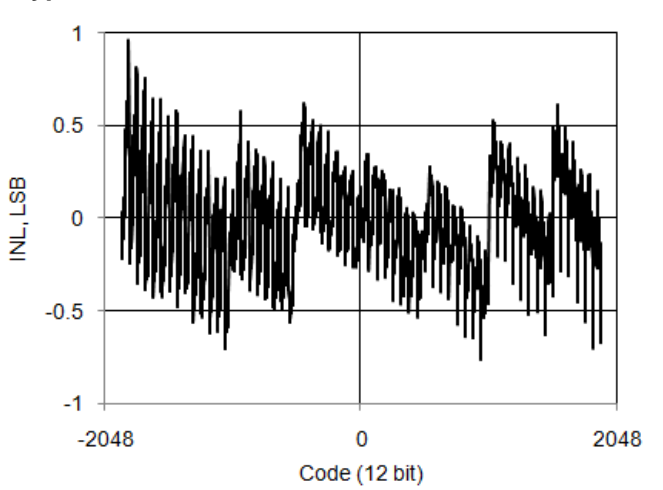

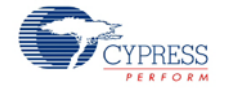

## **AC Specifications**

 $\overline{a}$ 

<span id="page-21-0"></span>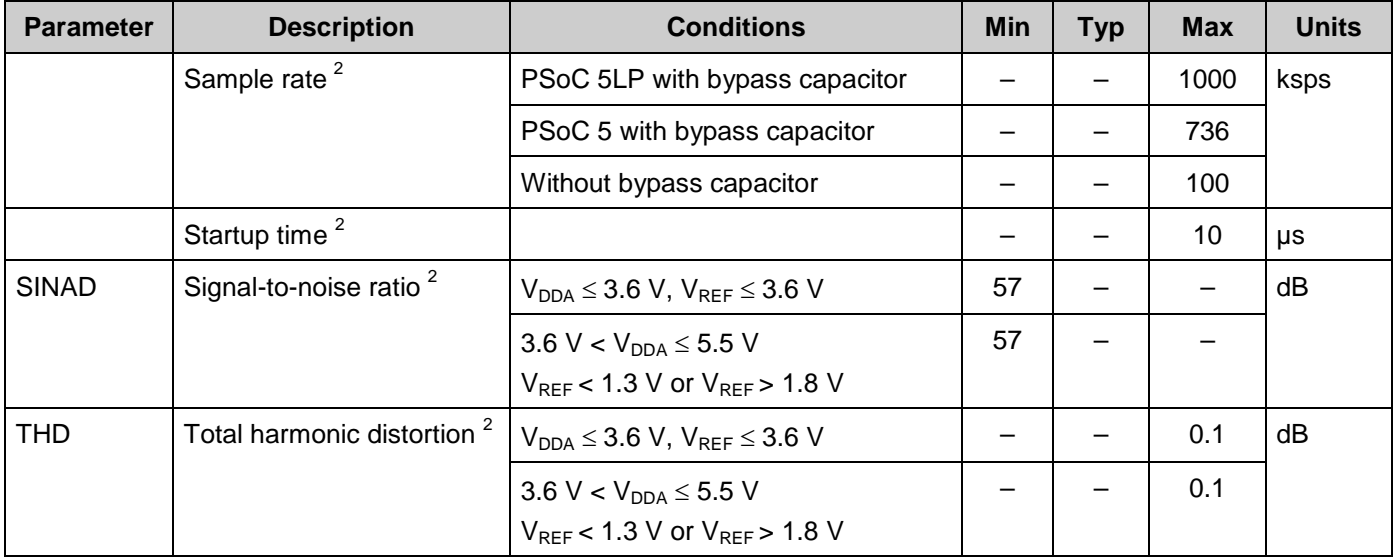

<span id="page-21-1"></span> $2$  Based on device characterization (not production tested).

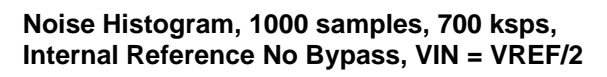

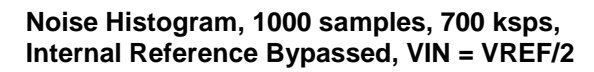

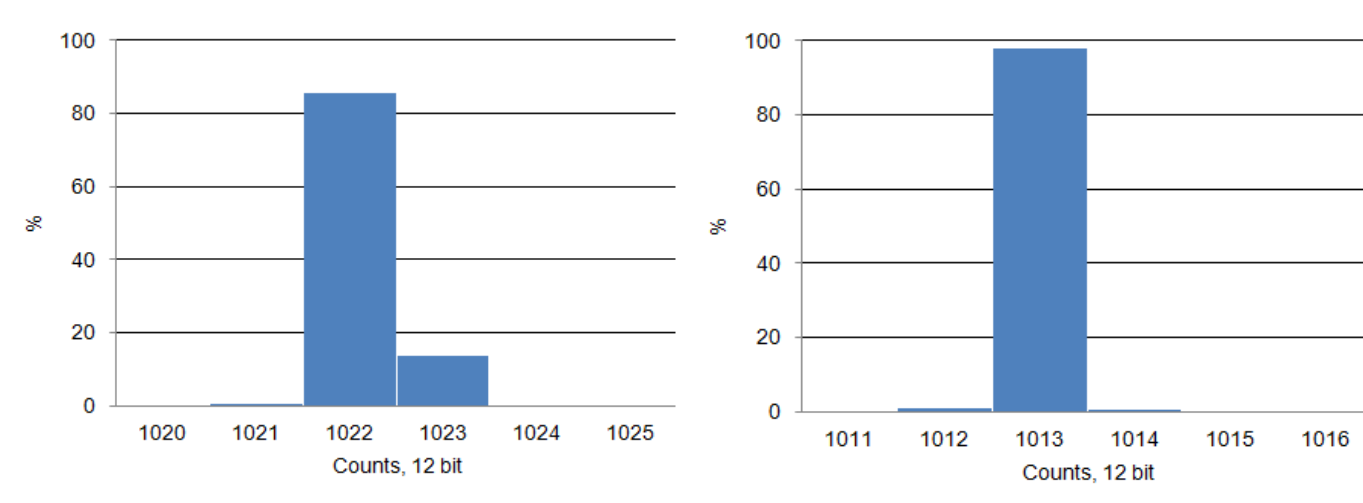

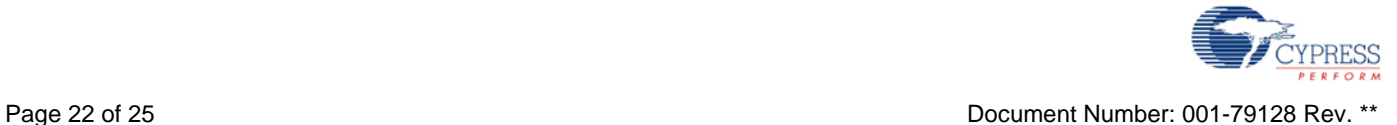

#### **Noise Histogram, 1000 samples, 700 ksps, External Reference, VIN = VREF/2**

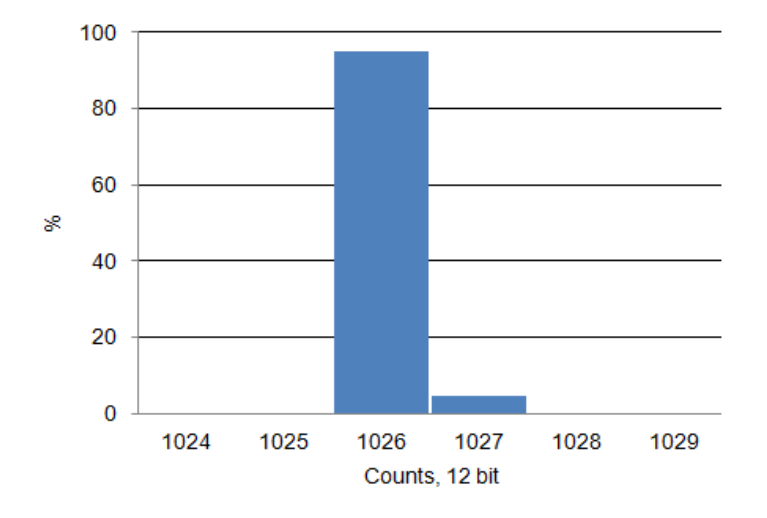

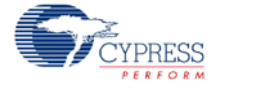

# **Component Changes**

This section lists the major changes in the component from the previous version.

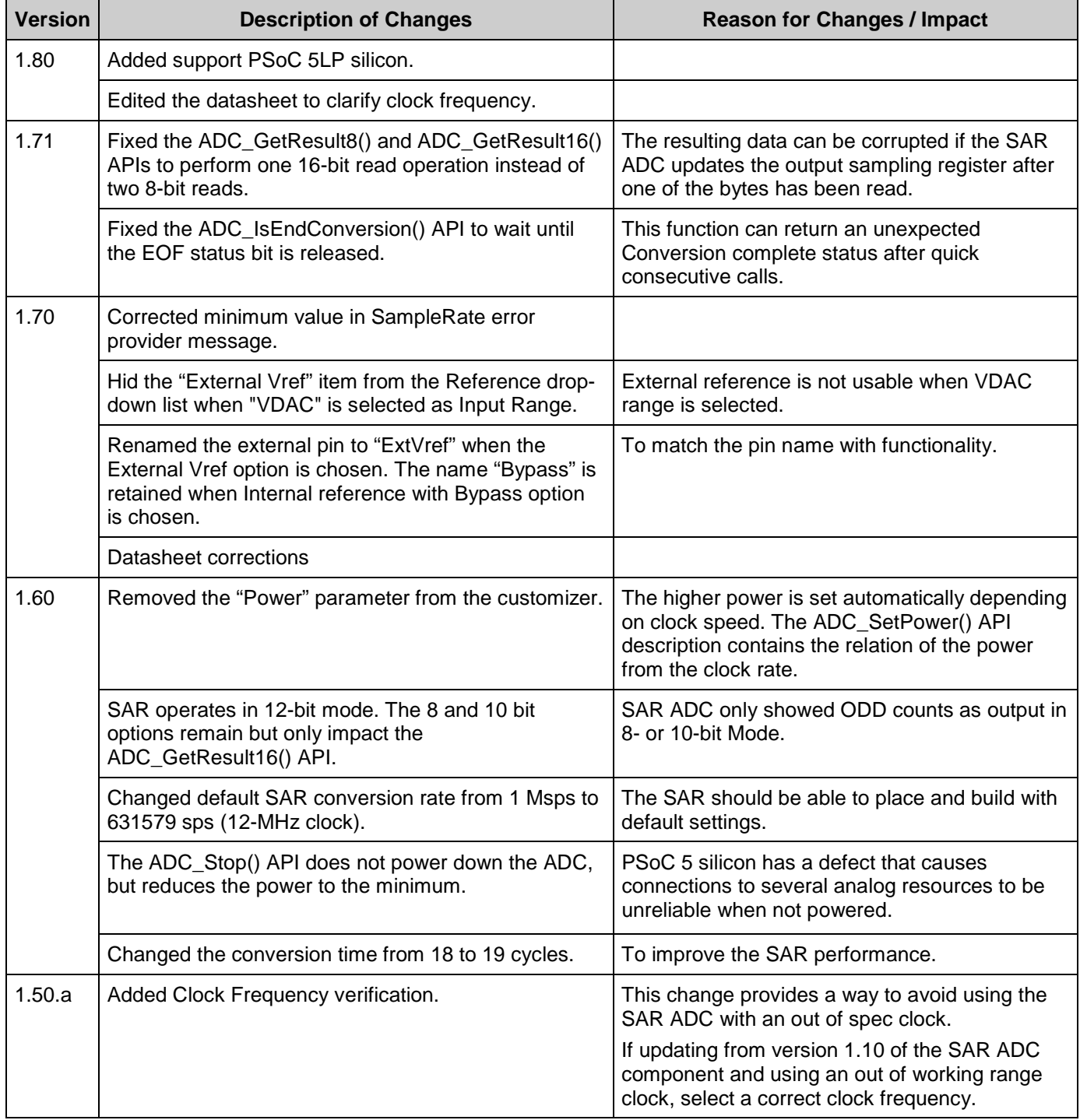

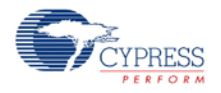

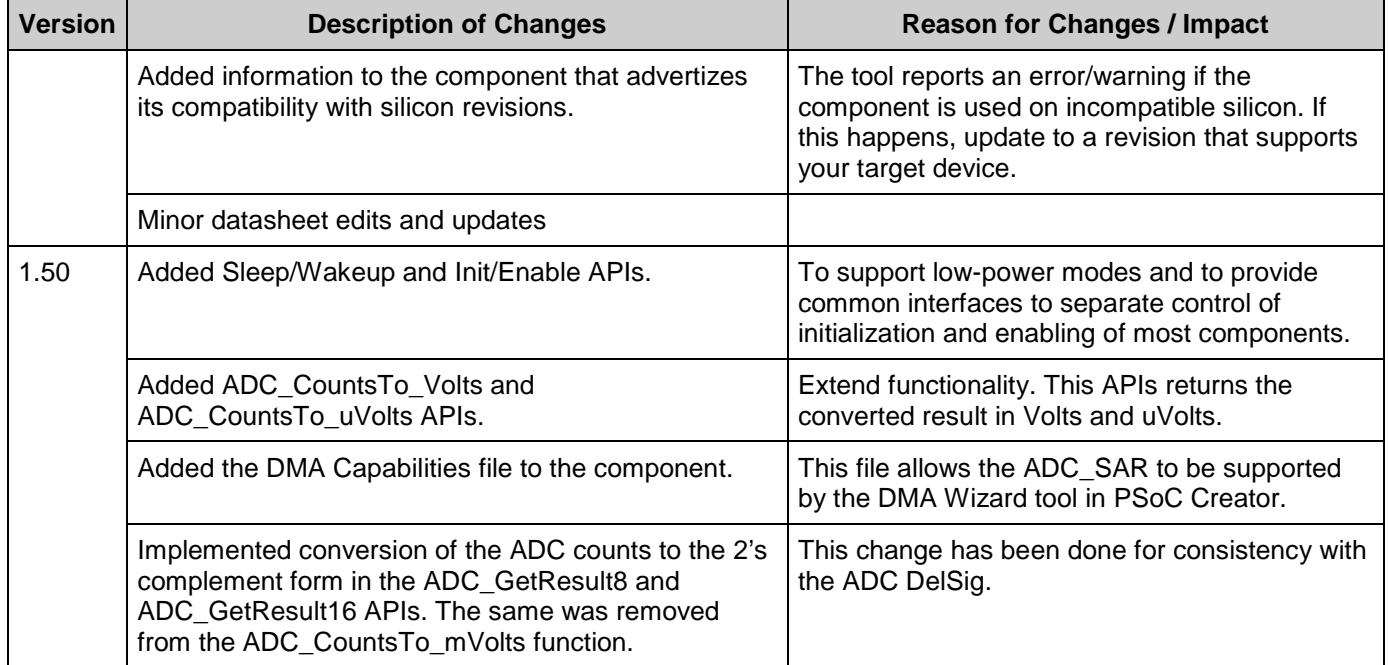

© Cypress Semiconductor Corporation, 2012. The information contained herein is subject to change without notice. Cypress Semiconductor Corporation assumes no responsibility for the use of any circuitry other than circuitry embodied in a Cypress product. Nor does it convey or imply any license under patent or other rights. Cypress products are not warranted nor intended to be used<br>for medical, life support,

PSoC® is a registered trademark, and PSoC Creator™ and Programmable System-on-Chip™ are trademarks of Cypress Semiconductor Corp. All other trademarks or registered trademarks referenced herein are property of the respective corporations.

Any Source Code (software and/or firmware) is owned by Cypress Semiconductor Corporation (Cypress) and is protected by and subject to worldwide patent protection (United States and<br>foreign), United States copyright laws an derivative works of, and compile the Cypress Source Code and derivative works for the sole purpose of creating custom software and or firmware in support of licensee product to be used only in conjunction with a Cypress integrated circuit as specified in the applicable agreement. Any reproduction, modification, translation, compilation, or representation of this Source Code except as<br>specified above is prohibite

Disclaimer: CYPRESS MAKES NO WARRANTY OF ANY KIND, EXPRESS OR IMPLIED, WITH REGARD TO THIS MATERIAL, INCLUDING, BUT NOT LIMITED TO, THE IMPLIED WARRANTIES OF MERCHANTABILITY AND FITNESS FOR A PARTICULAR PURPOSE. Cypress reserves the right to make changes without further notice to the materials described herein. Cypress does not assume any liability arising out of the application or use of any product or circuit described herein. Cypress does not authorize its products for use as critical components in life-<br>support systems where

Use may be limited by and subject to the applicable Cypress software license agreement.

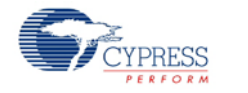